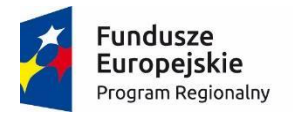

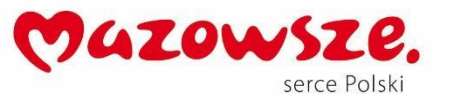

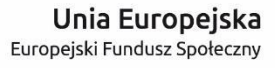

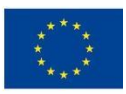

# **MoboLab – roboty i tablety w Twojej szkole Obszar II. "Stwórz własnego robota"**

Scenariusze lekcji i zajęć pozalekcyjnych

**SCENARIUSZ 17. THEREMIN NA ŚWIATŁO**

*scenariusz zajęć pozalekcyjnych*

autor: Michał Podziomek redakcja: Agnieszka Koszowska

## **SŁOWA KLUCZOWE:**

Arduino, programowanie, elektronika, dźwięk, czujnik światła

# **KRÓTKI OPIS ZAJĘĆ:**

Podczas zajęć uczniowie i uczennice poznają i/lub utrwalają wiedzę o mikrokontrolerze Arduino. Przygotowują prosty układ z wykorzystaniem **buzzera** (brzęczyka). Za pomocą Arduino i brzęczyka tworzą instrument **theremin**.

## **WIEDZA I UMIEJĘTNOŚCI ZDOBYTE PRZEZ UCZNIA / UCZENNICĘ:**

- wie, czym są mikrokontrolery i do czego służą,
- zna pojęcia: mikrokontroler, skrypt, program, algorytm, sterowanie, warunek, pętla,
- zna projekt Arduino, wie, czym jest platforma Arduino, z jakich części się składa,
- potrafi w podstawowym stopniu samodzielnie obsługiwać Arduino (podłączyć płytkę do komputera, wgrać prosty program),
- zna podstawowe elementy interfejsu środowiska programistycznego Arduino IDE i podstawowe komendy języka Arduino IDE: pinMode(), digitalWrite(), delay(),
- rozumie zasadę działania funkcji digitalWrite() i potrafi wykorzystać ją w praktyce,
- zna podstawowe elementy języka **Scratch**, potrafi stworzyć prosty skrypt w tym języku,
- potrafi podłączyć do Arduino czujnik światła, buzzer, oraz świecącą diodę LED.

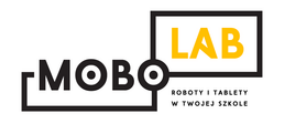

#### **GRUPA DOCELOWA:**

Starsze klasy szkoły podstawowej (VII-) i klasy gimnazjalne (po dostosowaniu: możliwość realizacji w młodszych klasach: I-III i IV-VI szkoły podstawowej). W młodszych klasach – możliwość wykorzystania programu mBlock (po przejściu scenariusza nr 18. *Programowanie Arduino z wykorzystaniem programu mBlock*) lub Scratch for Arduino (po przejściu scenariusza nr 1. *Wprowadzenie do Arduino*).

### **LICZBA UCZNIÓW/UCZENNIC W GRUPIE:**

Liczba optymalna: 12, liczba maksymalna: 16

**CZAS TRWANIA ZAJĘĆ:** 

90 min (lub 2 x 45 minut)

# **STOPIEŃ TRUDNOŚCI/SKOMPLIKOWANIA**

**(w skali od 1 do 5 dla obszaru II. "Stwórz własnego robota"):**  1

### **POTRZEBNY SPRZĘT I OPROGRAMOWANIE:**

- komputer (przenośny lub stacjonarny),
- program Arduino IDE (do pobrania ze strony: [http://www.arduino.org/downloads\)](http://www.arduino.org/downloads),
- (opcjonalnie) program mBlock (do pobrania ze strony: [http://www.mblock.cc/download/\)](http://www.mblock.cc/download/) lub Scratch for Arduino (do pobrania ze strony: [http://s4a.cat/\)](http://s4a.cat/),
- płytka Arduino UNO i kabel USB A-B (dla każdego uczestnika lub dla pary uczestników),
- płytka stykowa,
- oporniki 220 omów,
- buzzer,
- czujnik światła,
- przewody połączeniowe,
- projektor i laptop (w części teoretycznej).

## **CO NALEŻY PRZYGOTOWAĆ PRZED ZAJĘCIAMI:**

- zainstalować program Arduino IDE,
- (opcjonalnie): zainstalować program **mBlock** lub **Scratch for Arduino**,
- sprawdzić, czy wszystkie komputery wykrywają podłączone Arduino,
- przeczytać dokładnie scenariusz,
- zapoznać się z materiałami dodatkowymi (w części "Pigułka wiedzy i inspiracji"),
- wykonać samodzielnie zadania zawarte w scenariuszu,
- przy każdym stanowisku komputerowym rozłożyć elementy zestawu Arduino, które będą wykorzystywane na tych zajęciach,
- dopasować stopień trudności zadania do potrzeb i możliwości klasy, dla której organizowane są zajęcia według wskazówek zawartych w scenariuszu.

## **KOMPETENCJE OSOBY PROWADZĄCEJ:**

- wie, czym jest projekt Arduino, zna podstawowe informacje o projekcie,
- potrafi przynajmniej w stopniu podstawowym obsługiwać Arduino,
- zna podstawowe pojęcia z zakresu elektroniki,
- zna podstawowe pojęcia programistyczne,
- wie, dlaczego warto uczyć się programowania i jakie korzyści daje posiadanie umiejętności programistycznych,
- potrafi zachęcić do nauki programowania zarówno chłopców, jak i dziewczynki.

# **PRZEBIEG ZAJĘĆ:**

## **Podłączenie Arduino, uruchomienie programu Arduino IDE i przypomnienie podstawowych informacji – ok. 15 minut**

Uwaga! Informacje o tym, jak podłączyć Arduino, uruchomić program Arduino IDE i Scratch for Arduino, a także podstawowe informacje niezbędne przy rozpoczynaniu pracy z Arduino zawierają scenariusze 1 i 2. Tę część zajęć warto powtarzać za każdym razem w takim zakresie, jaki jest potrzebny, do czasu aż podstawowy materiał zostanie utrwalony.

## **Poznajemy (lub przypominamy sobie) instrument theremin – 15 minut**

Omawiamy (lub przypominamy uczniom znany – być może – z innych zajęć) instrument theremin. Opisujemy zasadę działania instrumentu, jego zalety, wady, nowatorskość w latach wynalezienia.

Można wykorzystać wiadomosci z artykułu w Wikipedii: <https://pl.wikipedia.org/wiki/Theremin>

Możemy wykonać podobne urządzenie samodzielnie, stosując inny rodzaj sygnału np. fotodiodę. Omawiamy wykorzystanie elektroniki we współczesnej muzyce elektronicznej, performance na scenie. Można to zrobić w kontekście technologii ubieralnych. Np. można pokazać wideo z koncertu Jeana Michela Jarre'a oraz sposób sterowania muzyką przez Imogen Heap. Dobrym przykładem wykorzystania światła w performance jest również Wrecking Crew Orchestra:

<https://www.youtube.com/watch?v=NkRdWnYu1DQ>

## **Podłączamy płytkę – 15 minut**

Montujemy układ – jak pokazano na poniższym schemacie:

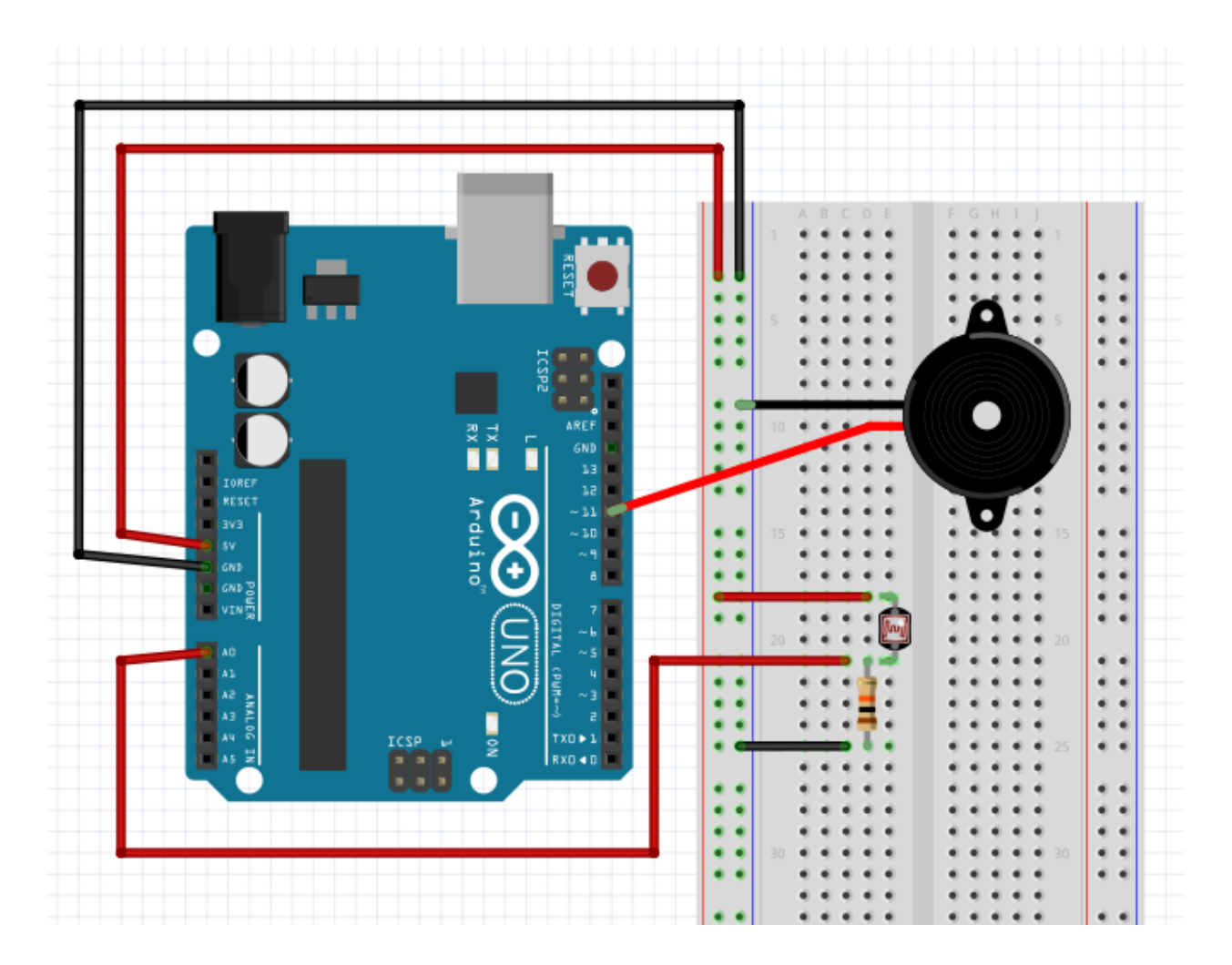

**W tym miejscu możliwy jest podział zajęć na dwie części (kolejna część scenariusza będzie realizowana na następnych zajęciach).**

## **Przypomnienie materiału, odtworzenie układu – 10 minut**

Rozpoczynamy od krótkiego przypomnienia materiału z poprzedniej części zajęć i odtworzenia układu zbudowanego na poprzednich zajęciach.

# **Piszemy kod konwertujący informację z fotodiody na dźwięk głośnika – 10 minut**

```
void setup(){
  pinMode(A0, INPUT);
  pinMode(11, OUTPUT);
}
void loop(){
 int odczytFotodiody = analogRead(A0);
  int grajDzwiek = map(odczytFotodiody, 0, 1023, 0, 255);
  grajDzwiek = constrain(grajDzwiek, 0, 255);
  analogWrite(11, grajDzwiek);
}
```
## **Dodajemy diodę świecącą do muzyki – 10 minut**

Montujemy układ jak na poniższym schemacie:

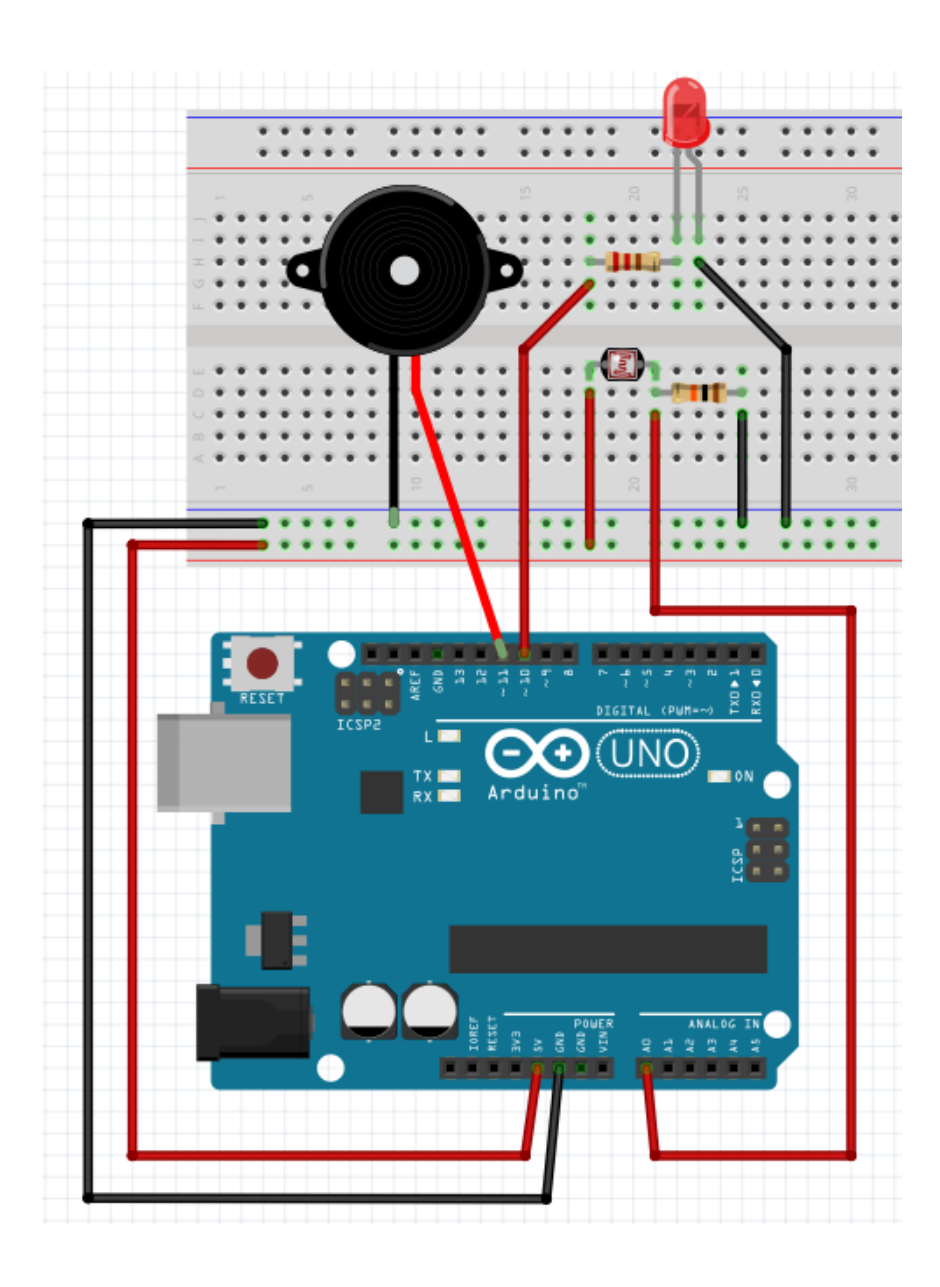

## **Programujemy diodę – 15 minut**

```
void setup(){
  pinMode(A0, INPUT);
  pinMode(11, OUTPUT);
  pinMode(10, OUTPUT);
}
void loop(){
 int odczytFotodiody = analogRead(A0);
 int grajDzwiek = map(odczytFotodiody, 0, 1023, 0, 255);
```

```
 grajDzwiek = constrain(grajDzwiek, 0, 255);
  analogWrite(11, grajDzwiek);
  analogWrite(10, grajDzwiek);
}
```
Opcjonalnie – możemy dodać sztuczne źródło światła, np. diodę świecącą bez przerwy, którą możemy przesłaniać różnymi elementami (palce, kartka, płótno).

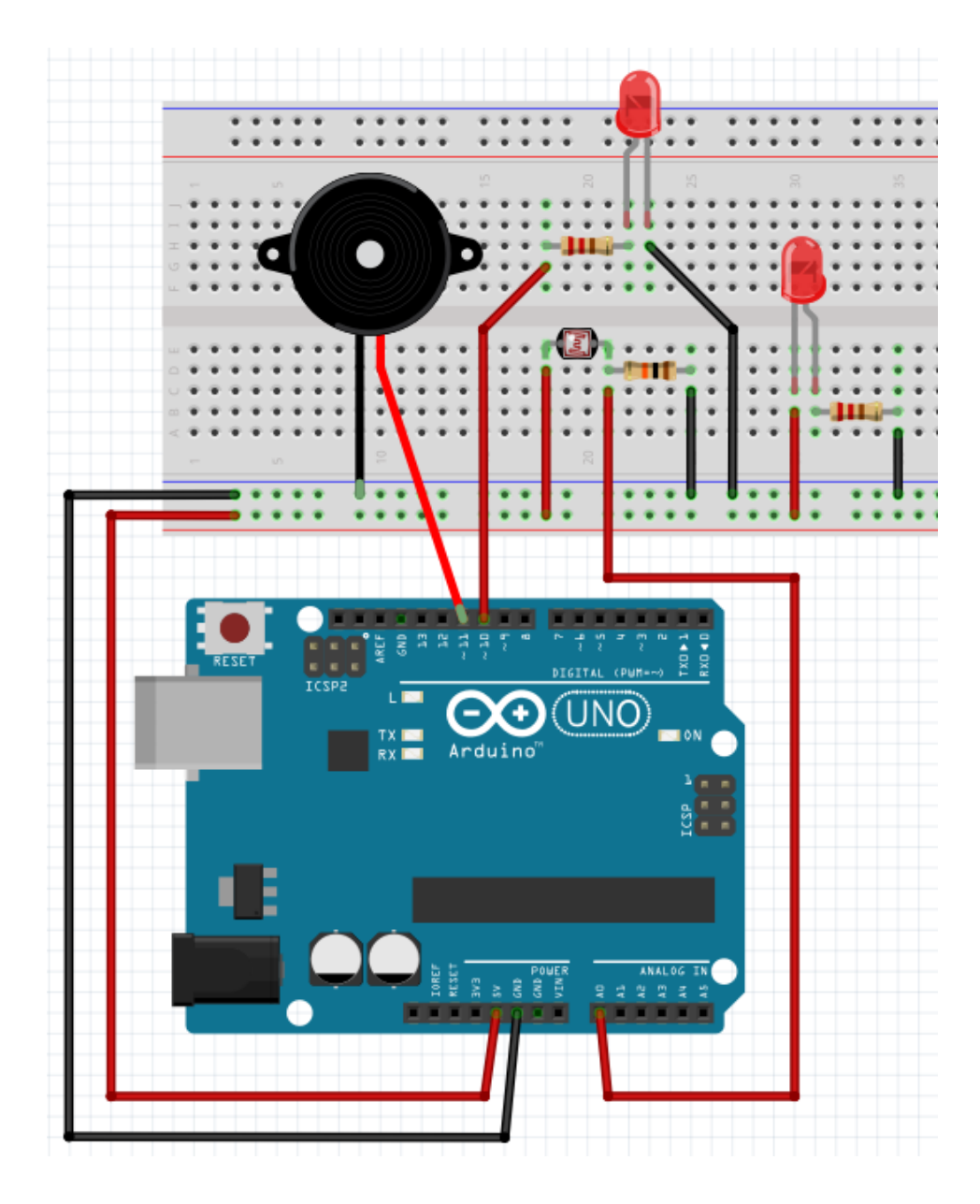

#### **MOŻLIWE MODYFIKACJE DLA MŁODSZYCH KLAS:**

Pracując z uczniami w młodszych klasach można wykorzystać zamiast Arduino IDE program mBlock. W przypadku zajęć z młodszymi dziećmi warto zwrócić uwagę na ewentualne problemy z dokładnym podłączaniem przewodów.

#### **ZADANIE SPRAWDZAJĄCE UMIEJĘTNOŚCI ZDOBYTE PODCZAS ZAJĘĆ:**

Uczeń / uczennica, pracując samodzielnie albo w dwu- lub trzyosobowym zespole buduje układ z wykorzystaniem Arduino i brzęczyka (buzzera), tworząc prosty instrument theremin. Zadanie polega na podłączeniu płytki z buzzerem, wyjaśnieniu układu własnymi słowami i wytłumaczeniu sposobu zaprogramowania układu.

## **PIGUŁKA WIEDZY I INSPIRACJI DLA OSÓB PROWADZĄCYCH:**

Kurs programowania Arduino Forbot: [http://forbot.pl/blog/artykuly/programowanie/kurs-arduino-w-robotyce-1-wstep](http://forbot.pl/blog/artykuly/programowanie/kurs-arduino-w-robotyce-1-wstep-id936)[id936](http://forbot.pl/blog/artykuly/programowanie/kurs-arduino-w-robotyce-1-wstep-id936)

Podstawowe informacje na temat prądu elektrycznego: [http://forbot.pl/blog/artykuly/podstawy/podstawy-elektroniki-1-napiecie-prad](http://forbot.pl/blog/artykuly/podstawy/podstawy-elektroniki-1-napiecie-prad-opor-zasilanie-id3947)[opor-zasilanie-id3947](http://forbot.pl/blog/artykuly/podstawy/podstawy-elektroniki-1-napiecie-prad-opor-zasilanie-id3947)

Jak działa płytka stykowa (prototypowa): [https://pl.wikipedia.org/wiki/P%C5%82ytka\\_prototypowa](https://pl.wikipedia.org/wiki/P%C5%82ytka_prototypowa)

Koncert Jean Michel Jarre'a na thereminie [https://www.youtube.com/watch?v=aDpHs\\_KwduI#t=1m16s](https://www.youtube.com/watch?v=aDpHs_KwduI#t=1m16s)

koncert na thereminie przy synchrocyklotronie w laboratorium CERN <https://www.youtube.com/watch?v=coXi-e7kLLE>

Oryginalne wideo Leona Theremina: <https://www.youtube.com/watch?v=w5qf9O6c20o>

Wrecking Crew Orchestra jako przykład elektroniki we współczesnym performance: <https://www.youtube.com/watch?v=NkRdWnYu1DQ>

Zasady bezpieczeństwa w postępowaniu z modułami Arduino: <https://www.rugged-circuits.com/10-ways-to-destroy-an-arduino/>

*Scenariusz został opracowany na potrzeby projektu "MoboLab – roboty i tablety w Twojej szkole". Celem projektu jest zwiększenie kompetencji informatycznych z zakresu programowania i wykorzystywania technologii mobilnych w uczeniu się, a także kreatywności, innowacyjności i umiejętności współpracy w zespole z wykorzystaniem TIK, uczniów / uczennic z (UCZ) z 6 szkół podnadgimnazjalnych i 4 gimnazjów Wołomina i Zielonki. Projekt dofinansowany jest ze środków Unii Europejskiej w ramach Europejskiego Funduszu Społecznego (Regionalny Program Operacyjny Województwa Mazowieckiego na lata 2014-2020, Oś Priorytetowa X. Edukacja dla rozwoju regionu, Działanie 10.1. Edukacja ogólna i przedszkolna, Poddziałanie 10.1.2. Edukacja ogólna w ramach ZIT).*

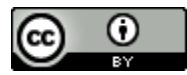

Ten utwór jest dostępny na licencji Creative Commons Uznanie autorstwa 4.0 [Międzynarodowe](https://creativecommons.org/licenses/by/4.0/).